## **Stronger Research Starts Here!**

How to access **Tecumseh Library Databases** from **school** or at **home**, on **any device**:

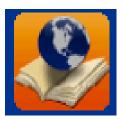

At school use the VSB Library logo on the desktop.

At home go to library.vsb.bc.ca

Scroll down, find Tecumseh Elementary School, and \*click\*

- Southlands Elementary School
- Tecumseh Annex School 🗸
- <u>Tecumseh Elementary School</u>
- Thunderbird Elementary School
- Tillicum Community Annex School

Without logging on, you can search for books. To use the library research databases, Log In. ➔ Log In **Tecumseh Elementary School** Catalog Library Search Library Search How do I... 🕐 **Destiny Discover** Power Visual **Copy Categories** Top 10 Basic Resource Lists Find C Reset All Français 3 — Title Subject Author Series Keyword Show Less Narrow your search to ... Location Tecumseh Elementary School  $\sim$ Material Type Any Type  $\sim$ 

Just like logging onto school computers, your **user name** is your **student number** 

and your **password** is *student* 

| User Name:    |  |
|---------------|--|
| Password:     |  |
| Log In Cancel |  |

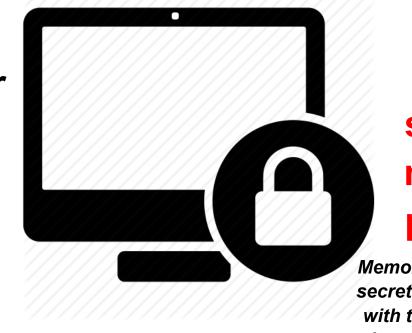

Keep your student number private!

Memorize it or write it in a secret place. Only share it with teachers and adults who are working with you.

## **Use the VSB Tecumseh Library Databases to:**

. research using stronger sources

(stronger because they are by experts & professionals, written for students)

- . follow your interests to read about & learn new things
  - . watch videos to learn new things

read e-books

play educational games

## Welcome to Tecumseh School Library

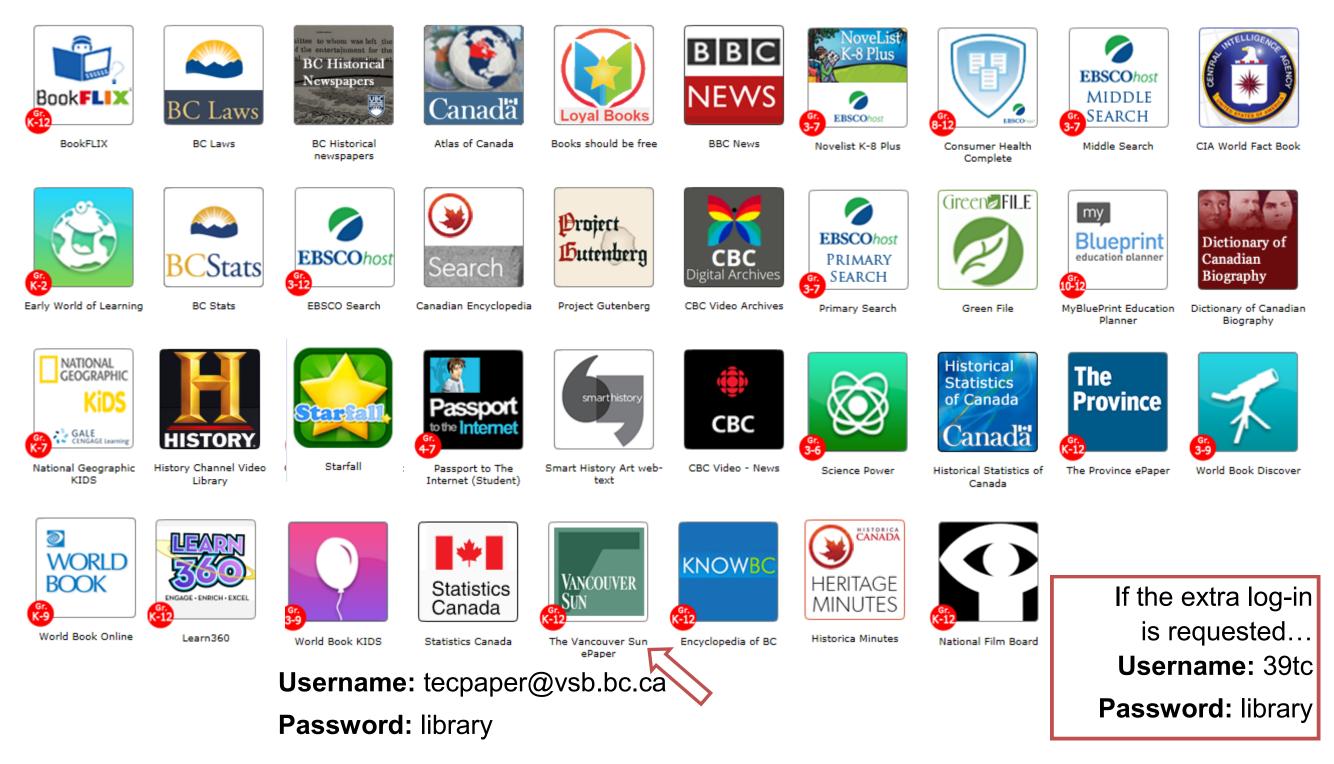